# **Blackout Help Index**

The index lists all Blackout Help topics.

To learn how to use Help, choose Using Help from the Help menu, or press F1.

# **How to Play**

Overview
Playing the Game
Rules of the Game
Strategy and Hints

# Commands

Game Menu Commands
Options Menu Commands
Command Buttons

# **Other Topics**

<u>Configuring Blackout</u> <u>Entering your Registration Number</u>

#### Overview

Blackout is a user-configurable game for Microsoft Windows. It is a fun way of learning to use a mouse, since the better your mouse skills are, the higher your scores are likely to be.

The object of Blackout is to find and click on all target rectangles before all non-target rectangles turn black. The following section explains how to play the game.

Blackout is played by moving the mouse cursor to a target rectangle and clicking the left mouse button somewhere inside its boundaries. If done successfully, the target rectangle will be marked as "found" by turning red. Each target rectangle that is "found" will increase the player's score.

The object of the game is to find (click on) all target rectangles before all of the other, colored rectangles turn black.

If the player correctly finds each target rectangle on the playing grid before a total blackout of all colored rectangles occurs, a bonus is awarded and a new level is started that contains more target rectangles and faster-changing colored rectangles. This process continues until a "Blackout" occurs, or until level 10 is successfully completed.

In addition to finding target rectangles, the playing is kept more challenging and interesting by the addition of <u>Bonus Rectangles</u> and <u>Arrows</u>. Use of elements allows much higher scores, but overuse can increase the risk of having a blackout occur, which will cut the score by 50%.

## **Related Topics**

<u>Playing the Game</u> Rules of the Game

# **Playing the Game**

The object of Blackout is to find and click on all target rectangles before all non-target rectangles turn black. The following section explains how to play the game.

# To "Find" a Rectangle:

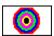

Using the mouse, move the mouse cursor so that it points inside of one of the target rectangles. Now, press the left mouse button ("click" it). The rectangle should turn red, and, if the game's "Sound" option is turned on, you should hear the "found" sound.

#### To Start a New Game:

From the Game menu, choose New, or click on the New button.

# **Monitoring the Game's Status**

Several aspects of the game's status are constantly displayed in the game's status line, which is at the bottom of the game window, to the right of the <u>Command Buttons</u>. The status line will always have the current score and game level, and, during play, will have accurate counts of the number of target rectangles remaining to be found and the number of black rectangles on the screen. In particular the target-rectangle count is helpful when you don't know how many rectangles are left to find.

#### **Related Topics**

Overview Rules of the Game

#### **Blackout Rules:**

The game is paused until you make the first mouse click. At that point, the game will start, and the colored rectangles will begin to change color and some will begin to turn black.

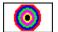

Each time you correctly click on a target rectangle, your score will be increased. Each time you click on any non-target rectangle, that rectangle and the eight others surrounding it will immediately turn black, as a penalty for clicking in the wrong area. Depending on the current setting of the <u>Scoring Parameters</u> points may be subtracted for a wrong click.

At the completion of each level, that game will pause and you will see a dialog box with the current game score. Clicking on the "OK" button in this box will start the next level. At each level, the score awarded for a correct click increases. Also, at each successive level, there are more target rectangles to find, and the non-target rectangles will turn black more quickly. If you successfully click on ALL target rectangles at any given level, you will be awarded a bonus score that increases at each level.

The level is over when no more target rectangles remain to be found, or when there are no more normally-colored rectangles (a "Blackout").

The game is over when no more levels remain to be completed (there are 10 levels), or when a "Blackout" occurs at any level.

Note that many of Blackout's scoring and playing rules can be altered by changing the game's configuration.

If a "Blackout" occurs, the score is lowered by 50%.

If a player achieves one of the 10-highest Blackout scores, the <u>High Scores</u> dialog box is automatically invoked, allowing the player to enter their initials. The high-score table is then updated with the player's initials and score.

# **Bonus Rectangles:**

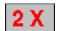

While playing the game, there will occasionally be "Bonus Rectangles" which will appear momentarily. Each bonus rectangle is a light-gray box with red lettering. The lettering in the box will indicate the level of bonus to be awarded if the box is clicked on before it disappears. The "2 X" box is worth twice as many points as a regular target rectangle. The "3 X" box is worth three times as much, and so on. There are "2 X" thru "5 X" boxes available, and clicking on them can greatly enhance your score - but be careful! Spending time finding the Bonus boxes may cause you to be unable to complete the level, and result in a Blackout!, which definitely won't help your score.

# The Replay Arrow:

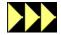

Another element of Blackout is the "Replay Arrow". The replay arrow is a black box with three yellow arrowheads pointing to the right. The replay arrow will appear at random times. It

always moves from the leftmost edge of the playing surface to the rightmost edge, and usually moves quite rapidly. If you can successfully click the replay arrow, all black blocks on the playing surface will be returned to the normal, colored state. This will allow you to get a second chance to complete a level, or to continue to play the bonus rectangles at a level. Be very careful with replay arrows, since a "near miss" (within one block of the arrow's real location), will be counted as a miss, and you will "kill" the arrow. Only click on it when you have a clear shot, or when you are desperate for time.

# **Related Topics**

Playing the Game Strategy and Hints This section contains helpful hints for playing Blackout successfully.

- Use the mouse to click the target rectangles as smoothly as possible. "Jerky" mouse motions will result in mistaken clicks and lost bonus opportunities.
- Discipline yourself to locate and click all target rectangles in a given area of the game surface before moving to a new area. This results in less mouse movement and faster play, as well as preventing mistaken mouse-clicks.
- Establish a pattern of motion for locating target rectangles. Move from upper left to lower right, for example, or in an up-and-down vertical "sweeping" pattern. Be consistent in your strategy, and your speed will increase.
- Use the <u>Setup Game</u> menu choice to establish a default starting speed and level
  appropriate for your level of skill. This prevents having to set the level and speed
  manually at the start of each game, and also keeps a skilled player from having to play
  through levels that are too easy.
- Learn how to effectively use <u>Bonus Rectangles!</u> They can greatly increase your scores, since they are worth multiples of the current level's normal target rectangle score. Just remember that you must finish each level without a Blackout!, so that play can continue, so spending too much time on Bonus Rectangles can backfire!
- The <u>Replay Arrow</u> can be used with dramatic results, since successfully clicking on it erases all of the current level's black rectangles. This means you will have more time to finish the level, or to continue to score the bonus rectangles at that level. But be careful not to wildly click around the area where a replay arrow is, since missing it means you are lowering your score and increasing the number of black rectangles. You can also "kill" the replay arrow with a "near miss", so you should only click on it when you have a clear shot, or when you are desperate for time.
- Since there may be times when the playing surface just seems to get ahead of you, and there may be no way to get all of the target rectangles in time, it is possible to "live to fight another day" by deliberately clicking on non-target rectangles which are close to groups of target ones. This has the effect of "sacrificing" your ability to score on the target rectangles (and your chances for a bonus score), in return for avoiding a Blackout!, so that at least you can move to the next level.

Note that the advisability of using this technique depends on the Game Play Parameters settings, since there may be too stiff of a point penalty for deliberately causing black rectangles for this technique to be of any use.

# **Related Topics**

Playing the Game Rules of the Game

#### **Game Menu Commands**

#### New

Starts a new game of Blackout. You can start a new game at any time, even in the middle of a game. You can also start a new game by clicking on the <u>New button</u>.

#### **Pause**

Pauses the game and stops all color changing. You can pause a game at any time. Choosing Game Pause again will toggle the paused game back to active. Another way to reactivate a paused game is to simply click on a target rectangle. You can also toggle the pause-mode on and off by clicking on the <u>Pause button</u>.

## **High Scores...**

Displays a dialog box showing the 10 highest scorers' initials and their scores. Press the "OK" button in the dialog box to continue. This dialog box is also used to collect the player's initials when the player achieves a score in the 10 highest. You can choose this item at any time, even in the middle of a game.

#### **Score**

Displays a dialog box showing the current game score and level. Press the "OK" button to continue. You can choose this item at any time, even in the middle of a game.

# Setup Game...

Displays a dialog box containing all of the game playing parameters. It is possible to reconfigure the game's scoring rules, playing behavior, and default startup parameters from this dialog box. You can choose this item at any time, even in the middle of a game.

For more information on game parameters and how to set them up, see the Configuration topic.

#### Exit

Immediately stops the current games and closes the Blackout application. You can choose this item at any time, even in the middle of a game.

# **Options Menu Commands**

#### Level

Displays a second-level menu with 10 numbered choices. Each of the 10 choices is a successively more difficult level. You can immediately move to any level by choosing the desired level from this menu. The level can be changed at any time, even in the middle of a game. The current level will appear on the level menu with a checkmark to its left.

#### Sound

Choosing this item toggles game sounds on or off. If game sounds are currently ON, a checkmark will appear to the left of the Sound menu choice. Otherwise, no checkmark will appear. Turning sound OFF disables all game sounds made by Blackout. You can choose this item at any time, even in the middle of a game.

## **Speed**

Displays a second-level menu with 3 choices - Slow, Medium and Fast. The game speed determines how fast colored rectangles will change colors, and has a dramatic effect on how quickly the colored rectangles will black out. The fastest speed is the most difficult.

# **Command Buttons**

# **Pause**

At the bottom left side of the game window, there is a button marked "Pause". This button is just a shortcut way of toggling the pause-mode on and off (without having to choose <u>Game Pause</u> from the menu).

# New

To the right of the Pause button, there is a button marked "New". This button is a shortcut way of starting a new game (without having to choose <u>Game New</u> from the menu).

# **Configuring Blackout**

This section contains information about configuring Blackout. The game is configured by selecting the <u>Game Setup</u> choice, and filling out the dialog box that is displayed. The game configuration dialog box can be used to change Blackout's scoring rules, playing behavior, and default startup values. The dialog box is divided into four sections, each containing parameters for a general aspect of the game's behavior:

Scoring Parameters: Specify new values for the 3 kinds of scoring rules for playing

level one and each subsequent level

Game Play Parameters: Specify new values for the 2 kinds of playing rules for each of the

three possible game speeds

Startup Defaults: Specify the startup defaults for playing level and playing speed

Game Switches: Switch game options on or off

After you have finished entering configuration values, you can press one of the three buttons at the bottom of the dialog box to tell Blackout what to do with your values. The three buttons do the following:

Save Tells Blackout to save all parameters in the dialog box for future

use.

**NOTE:** Using the Save button only saves the parameters for *future* use - the *current* playing parameters will by unaffected by

pressing the Save button.

Test Play

Tells Blackout to return to the game, using all parameters in the

dialog box as the current playing parameters.

**NOTE:** Using the Test Play button just allows you to play the game using the selected parameters. The parameters are NOT saved for future use unless you press the Save button described

above.

Cancel Tells Blackout to discard any values you entered into the game

configuration dialog box. Your changes are neither saved nor

used for play when you press the Cancel button.

## **Scoring Parameters**

This section explains how the values of the scoring parameters are used by Blackout to compute scoring during game play. The values of the scoring parameters can be changed by choosing Game Setup from the <u>Game</u> menu and modifying the values in the *Scoring Parameters* section of the game configuration dialog box.

Blackout modifies the current game score when any one of three different events happens:

- The player correctly locates and clicks on a target rectangle
- The player incorrectly clicks on a rectangle that is neither a target nor a <u>Bonus</u> <u>Rectangle</u>
- A rectangle is turned black for any reason (random selection or player mistake)

The score is *increased* whenever the first event happens, and *decreased* whenever either of the other two happens. Each of these events has a separate scoring rule, and the amount of points added or subtracted can be set for each event independently, so there are three sets of parameters to control scoring, one set per event type.

Each of these scoring sets has two values - the first is the point change for the event at level-one play. The second is the amount to *increment* the first value at each subsequent level of play. For example, if the parameters for an event of the first type (correctly finding a target rectangle) are set to 10 and 5, the score change for that event would be computed as follows, if the current playing level was three:

To the current score, add 10 (the value for *level-one* play) plus 2 times 5 (the number of levels above level one times the *increment* value). Since  $10 + 2 \times 5 = 20$ , the score would be increased by 20 points.

The other two sets of scoring parameters work exactly as described above, except that the score is decremented instead of incremented. If the score would fall below 0 as a result of the calculation, it is simply set to 0.

The values used in the *Scoring Parameters* section of the game configuration dialog box must be positive integers in the range of 0 to 100.

#### **Game Play Parameters**

This section explains how the values of the game play parameters are used by Blackout to compute scoring during game play. The values of the game play parameters can be changed by choosing Game Setup from the <u>Game</u> menu and modifying the values in the <u>Game Play Parameters</u> section of the game configuration dialog box.

During play, Blackout randomly picks rectangles on the playing surface and modifies their colors and properties, perhaps just changing a rectangle's color, but possibly changing the rectangle to a black rectangle, or to a <u>Bonus Rectangle</u>. Blackout's decision to change a rectangle is made on the basis of *percentages*. Two of the possible kinds of rectangle changes (to black, or to a Bonus Rectangle), depend on game play parameters which specify the percent-chance that a rectangle will change when it is chosen.

The *Game Play Parameters* section of the game configuration dialog box allows you to modify the percentage chances for these two type of changes. There are three sets of the parameters, one set per possible game-playing speed, so that you can alter the behavior of Blackout for Slow, Medium, and Fast speeds independently.

Since the values in the *Game Play Parameters* section represent percentages, they must be set to positive integers between 0 and 100. Note that by setting these parameters to high values it is possible to greatly increase the difficulty of the game, to the extent that some setting combinations will cause the game to be unplayable. Take care when you change the parameters to adjust them by small amounts at a time, so you can get a feel for the effect of the changes.

# **Startup Defaults**

This section explains how the default playing level and speed can be set, so that each time you start Blackout, your preferred playing level and speed are automatically chosen. The startup defaults can be set by choosing Game Setup from the <u>Game</u> menu and selecting the desired startup playing level and speed from the scrolling combo-boxes in the *Startup Defaults* section of the game configuration dialog box.

There are 10 levels of play available in Blackout, numbered 1 thru 10, and three playing speeds - Slow, Medium, and Fast. Using the default <u>Scoring Parameters</u> and Game Play Parameters, the difficulty of play increases at higher levels and speeds and decreases at lower levels and speeds.

When the game configuration dialog box is displayed, the current default starting level and speed will be displayed in the combo-boxes in the Startup Defaults section of the game. Note that these are not necessarily the same as the current playing level and speed - when you change these values, you are changing the Startup Defaults, not the current values. If you want to change the current values for the playing level and speed, you should use the Options Level and/or Options Speed menu choices

**Use Sound** 

This section explains how the game switches affect game play. The game switches can be turned on and off by choosing Game Setup from the <u>Game</u> menu and clicking on the checkmark boxes in *Game Switches* section of the game configuration dialog box.

There are a number of game switches in Blackout, and they all represent options which are either *On* or *Off.* The switches and their effects are:

Pause at New Level When set On, this switch forces Blackout to

automatically pause the game when a player completes a level and moves to a new level. If the switch is set **Off**, the game will immediately begin play as soon as the

new game level is ready.

Allow "Click Ahead" When set On, this switch allows the player to "get a

head start" on Blackout when a new screen is being drawn, by finding and clicking rectangles during Blackout's new-level redraw. If the switch is set **Off**, any mouse clicks received before the screen draw is

complete will be ignored.

**Track High Scores** When set **On**, this switch causes Blackout to

automatically display the <u>High Scores</u> dialog box when a new game is started, play is completed at level 10, or a Blackout! occurs, if the player's current score would place that player in the top 10 scores list. If the switch

is set **Off**, no automatic high score tracking will be done.

When set **On**, Blackout will use sound effects during play. If the switch is set **Off**, the game will play silently.

This switch may also be changed during play by

selecting Option Sound.

Use Replay Arrows When set On, Blackout will use the Replay Arrows

described in the Blackout Rules section. If the switch is

set **Off**, no Replay Arrows will appear.

#### **Entering your Registration Number**

Unregistered copies of Blackout display a "pester screen" dialog box, reminding users to register the software, whenever a new game or playing level is started. When you register Blackout, you will receive a registration number that can be used to eliminate this "pester screen" and provide uninterrupted game play. This section describes how to enter the registration number into Blackout.

To enter your registration number, perform the following steps:

- 1) After correctly installing *Blackout* on your system, start the game.
- 2) If your copy is unregistered, you will see the "pester screen". One of the buttons on this screen is labeled "Enter Registration Number". Use the mouse to press this button.
- 3) Blackout will display a "Blackout Registration" box. Just type your number into the space provided and use the mouse to press the "OK" button. That's all there is to it. As long as you entered your number correctly, Blackout will no longer display the "pester screen", and the "Unregistered Copy" message in the "About" dialog box will no longer appear.
- 4) Please note that if you delete the "BLACKOUT.INI" file in your Windows directory, you will need to go through the registration process again in order to eliminate the "pester screen" feature in unregistered copies of Blackout. Save your registration number, so that you can re-do the registration process, if necessary.

# How to Play

This section contains information about how to play Blackout.

Overview
Playing the Game
Rules of the Game
Strategy and Hints

# Commands

This section contains information about the menu commands in Blackout.

Game Menu Commands
Options Menu Commands